# **Switch parked aircrafts**

Version 1.0

## by OE3GSU Member of AXDG

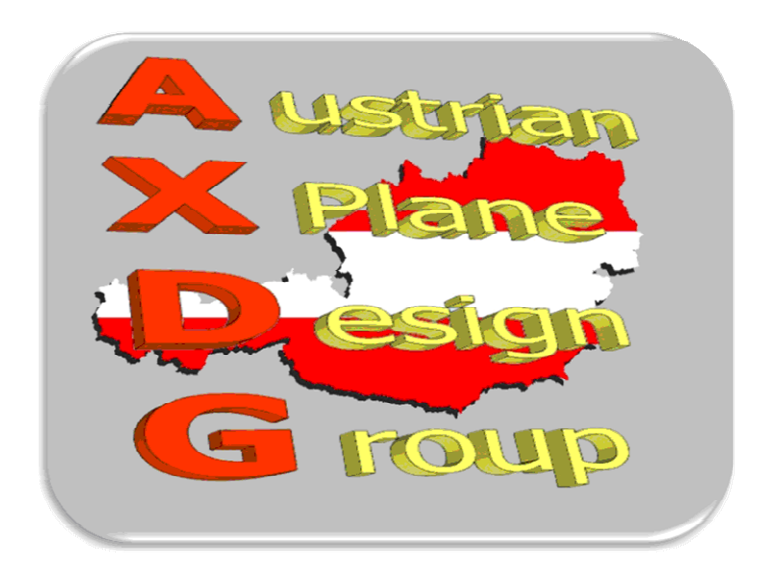

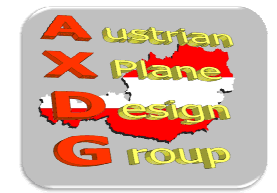

### **Content:**

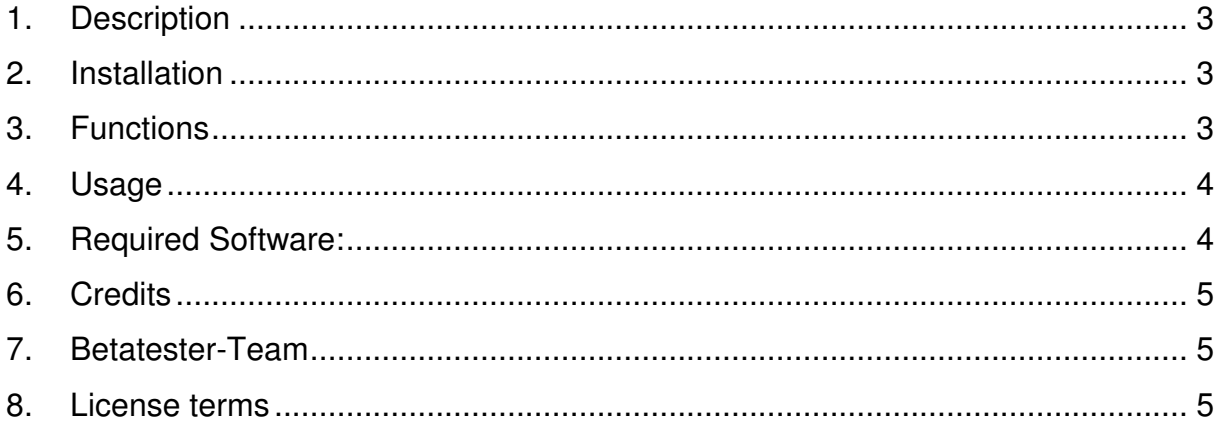

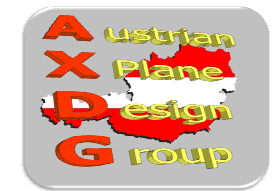

### **1. Description**

Some of our airfields have parked aircraft on the apron so that they do not look so empty when flying offline.

With the standby ADF1 you can switch the aircrafts on or off:

- 200.. aircrafts visible
- other value aircrafts not visible

However, some aircraft have no ADF1 standby, the operation is a bit cumbersome. This LUA script allows switching via menu or buttons (keyboard or joystick).

#### **2. Installation**

First install "FlyWithLUA": http://forums.xplane.org/index.php?app=downloads&showfile=17468

If LUA works, just copy the script "Ground\_Aircrafts.lua" into the "Scripts" folder of LUA.

Start X-Plane starten and have fun :-)

#### **3. Functions**

• Switches the frequency of the standby-ADF1 to 200 and back to the previously set value.

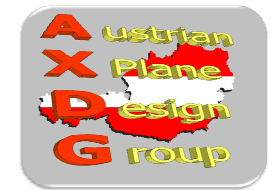

### **4. Usage**

#### **Via Menu**

If the plugin is installed and running, in the menu "Plugins / FlyWithLUA Macros" the entry " • Parked Aircrafts" appears.

When this is clicked, the frequency of the standby ADF1 is set to 200 (planes are visible) and the menu item changes to " $\sqrt{}$  Parked Aircrafts".

If you click the menu item again and the previously set value is restored and the entry shows again " • Parked Aircrafts".

#### **With associated keys**

In the X-Plane-Menu "Setup / Joystick ...." assign two Joystick-Buttons (index tab "Buttons Adv") or two keys (index tab "Keys") for the functions

- "Aircrafts ON" and
- "Aircrafts OFF"

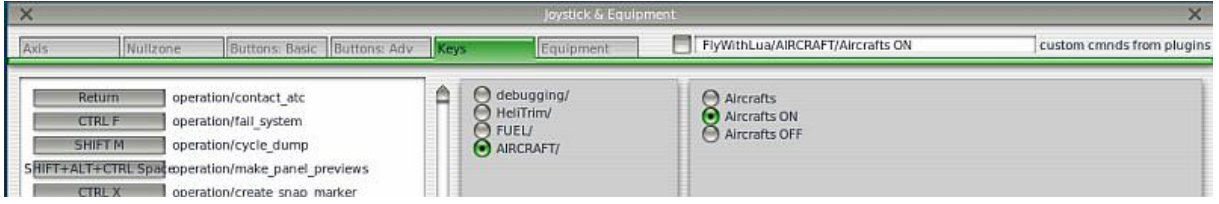

With the keys defined here (standby  $ADF1$  = previous value) can be now the aircraft turned on (standby  $ADF1 = 200$ ) or off.

#### **5. Required Software:**

X-Plane® Version 10.25+ oder 9.7 **FlyWithLUA** 

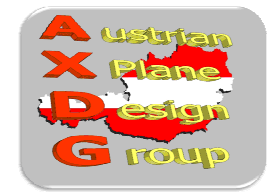

### **6. Credits**

LAMINAR RESEARCH® für X-Plane® X-Friese für "FlyWithLUA"

### **7. Betatester-Team**

DanielMan, greuff, PAA196, PetJedi, grissley, davewing all members of AXDG.

#### **8. License terms**

This package is freeware and stays in the possession of the developer/s. Upon installation of the freeware the user accepts the terms of use. It is not allowed to upload the package or parts of it to other websites without the explicit permission in writing of the developer/s. Furthermore it is forbidden to use the package or parts of it on a commercial basis without the explicit permission in writing of the developer/s. Changes and modifications for the private use are allowed. But it is not allowed to share such changed or modified versions without the explicit written permission from the developer/s.

Apart from that the respective terms of copyright law are applicable.

The developer/s are not responsible for any malfunctions or possible failures of hardor software in connection with this package. Under http://forum.aerosoft.com/index.php?/forum/621-x-plane-10-freeware-airportsbeitraege-und-diskussionen/ the developer/s are available for questions or remarks regarding this scenery but cannot give the guarantee that this scenery will work on all computer systems.

Have fun with the parked aircrafts at our airports!

### Gerhard, **OE3GSU**

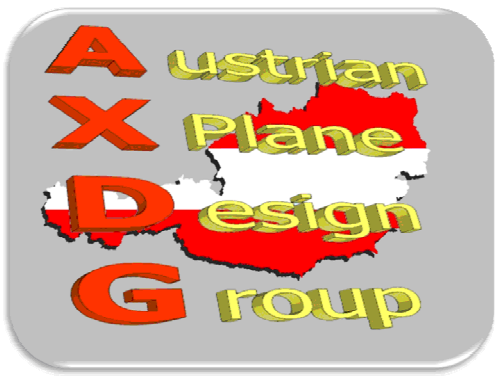